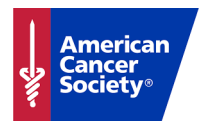

## **---------------------------------------------------------------**|Email **Filtering** <sup>|</sup>**-------------------------------------------------------------**

You can us[e Participant](#page-0-0) and [Team](#page-1-0) filters to target your **Engagement** emails to a specific audience of current event participants, based on team captain status, dollars raised or emails sent!

## <span id="page-0-0"></span>**Participant Filters:**

As you are working through the delivery setup of your **engagement message**, step 3 gives you the opportunity to select filters based on the participant's registration:

- 1. **Previous Event Participation: Filter the** recipients of the email based on whether they participated in the previous event or not.
- 2. **Online/Offline Registration:** Filter the recipients of the email based on how they registered – online or offline.
- 3. **Date Range:** Filter the recipients of the email based on the date they registered.

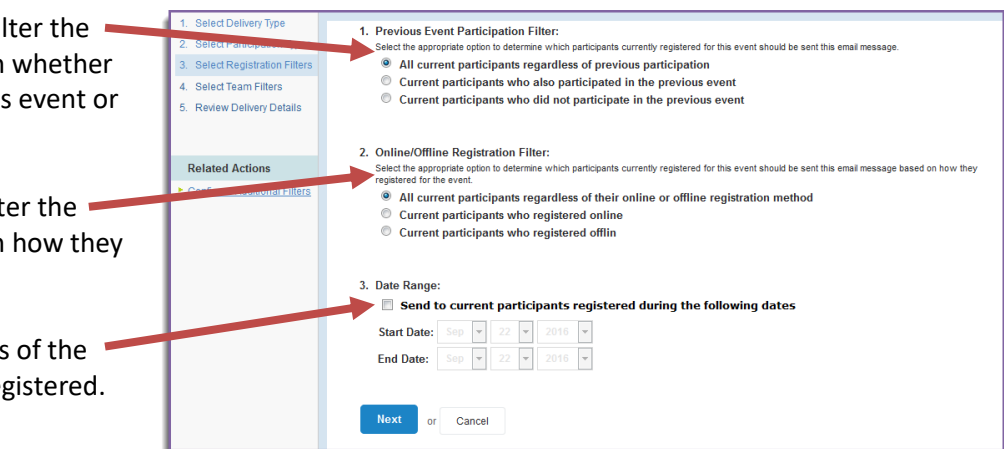

Click **NEXT** to apply your filters.

Looking to further refine your email audience? Click **Configure Additional Filters** under Related Actions.

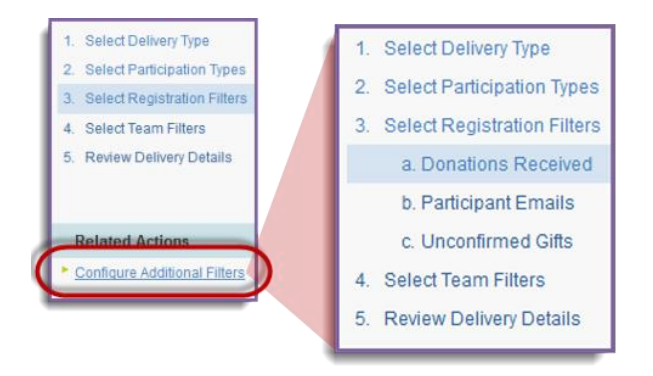

- a. **Donations Received:** Filter the recipients based on the number of donations received or the amount the participant has raised as of the email delivery date.
	- i. You can also filter on whether a participant has made a selfdonation or not (participant must have been logged in at the time of making the self-donation in order for them to filter correctly).

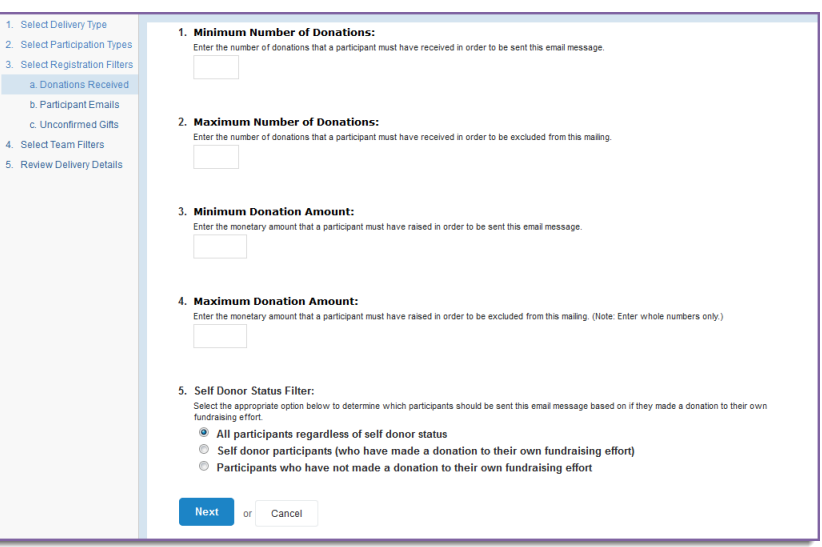

b. **Participant Emails:** Filter the recipients based on the number of emails they have sent from their dashboard!

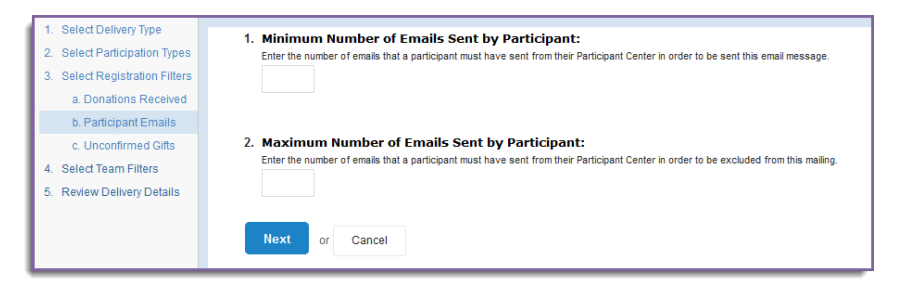

c. **Unconfirmed Gifts:** Filter the recipients based on the number of outstanding unconfirmed gifts that the participant has in their Gift History

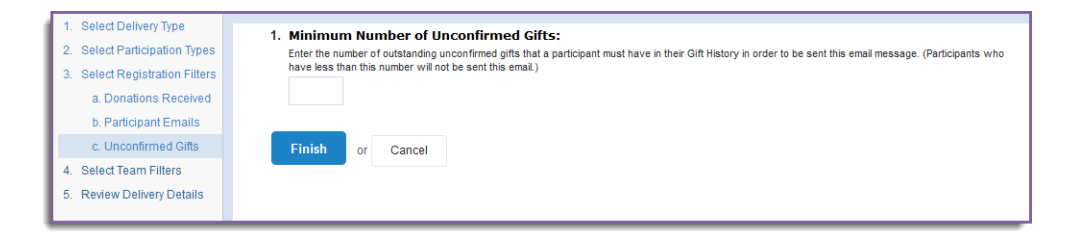

<span id="page-1-0"></span>Click **FINISH** to apply your participant filters.

## **Team Filters**

As you are working through the delivery setup of your **engagement message**, step 4 gives you the opportunity to select filters based on the recipients' team information:

1. Team Membership Filter:

Select Delivery Type

- 1. **Team Membership Filter:** Filter the recipients of the email by team captains, team members, or individual walkers.
- **2. Company Affiliation Filter:** Filter the email list further by the participants' corporate affiliation.

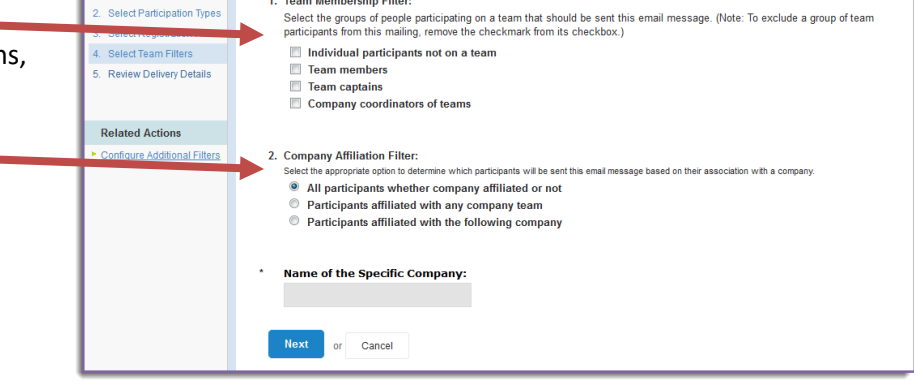

Click **NEXT** to apply your filters.

Looking to further refine your email audience? Click **Configure Additional Filters** under Related Actions.

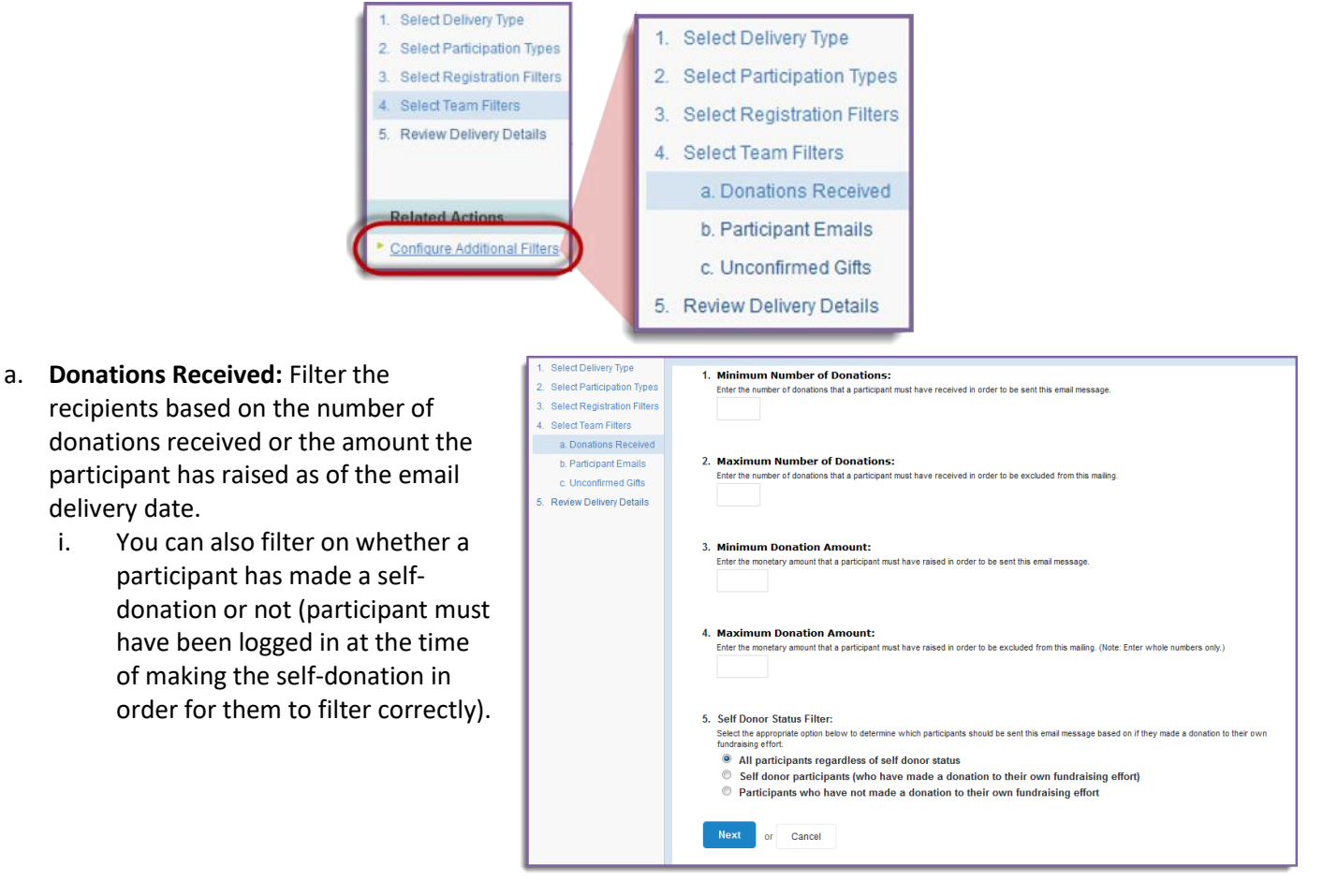

b. **Participant Emails:** Filter the recipients based on the number of emails they have sent from their dashboard!

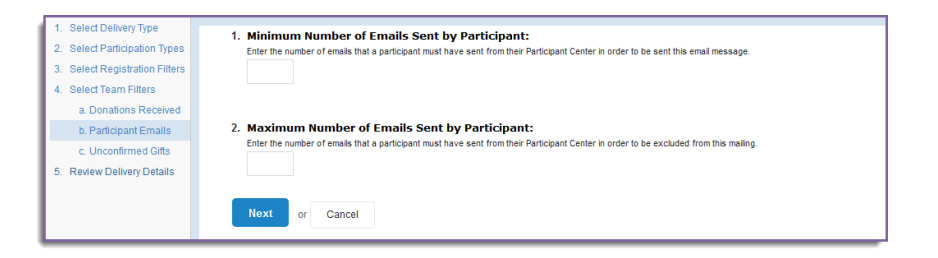

c. **Unconfirmed Gifts:** Filter the recipients based on the number of outstanding unconfirmed gifts that the participant has in their Gift History

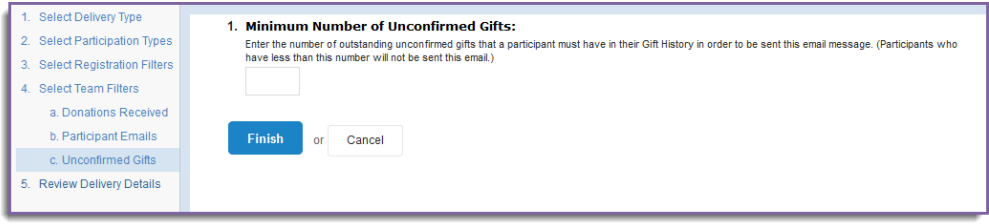

**Click FINISH to apply your filters.**